## **Print Coach's Office Playbook Pages to PDF for Electronic Distribution and Displaying on iPad**

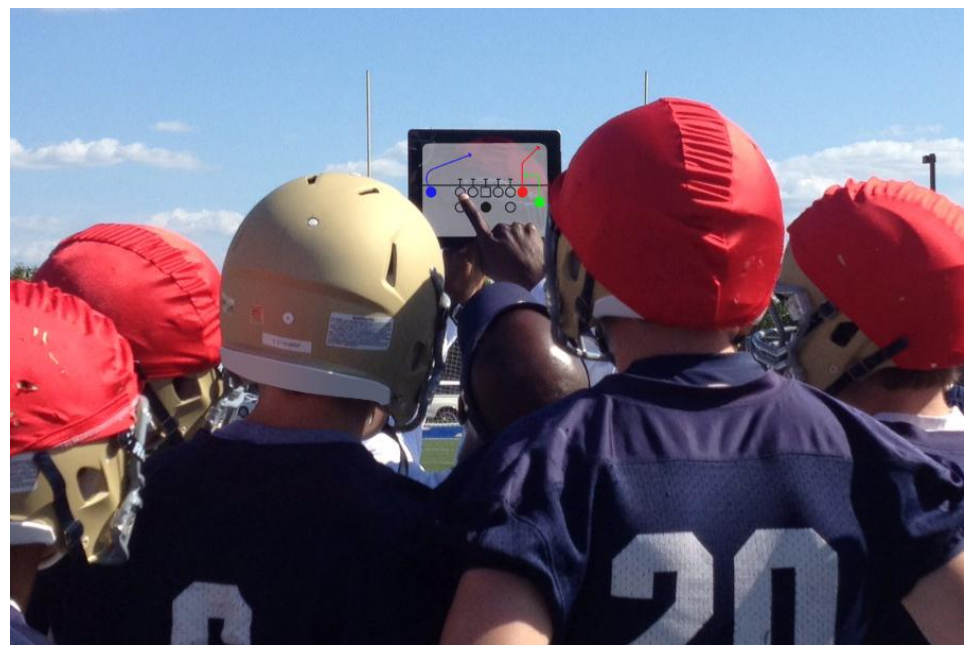

Coach displaying Coach's Office playbook pages on iPad

You created your plays in the Coach's Office chalkboard and added them to the playbook. Don't stop there – "print" the pages to a PDF and electronically distribute them to players and coaches or print on a different.

iPad: You can also take the pages to an iPad! Simply "print" your playbook pages to a PDF, copy the PDF file to Dropbox, and open it on your iPad.

## 1. **Install a PDF Printer Driver and Converter**

We recommend PDF995. They have a FREE version or you can purchase it for \$9.95. We are not affiliated with the company in any way, but their program works very well with Coach's Office software.

o Download and install PDF995.exe and their Converter program from their website: [http://www.pdf995.com/download.html.](http://www.pdf995.com/download.html)

## 2. **Print to PDF**

- o Go to the playbook.
- o Click *Print*.
- o Enter the page range to print.
- o Click *Printer Setup*.
- o Choose *PDF995* as the printer.
	- The PDF driver becomes the default. Change back to a physical printer at any time.
- o Click *Print*.
- o The PDF995 *Save As* screen displays. Choose the folder location (fig. 3), and at the bottom of the screen, enter a name for the PDF file.
- o The pages are saved to the folder.

o Attach the file to an email or copy to an external USB drive to distribute.

## 3. **iPad & Dropbox**

- o Copy the PDF file to an iPad Dropbox.
- o New to Dropbox? See their website: [https://www.dropbox.com/ipad.](https://www.dropbox.com/ipad)
- o Navigate to Dropbox and the PDF page.
- o Double click the file to open and display.

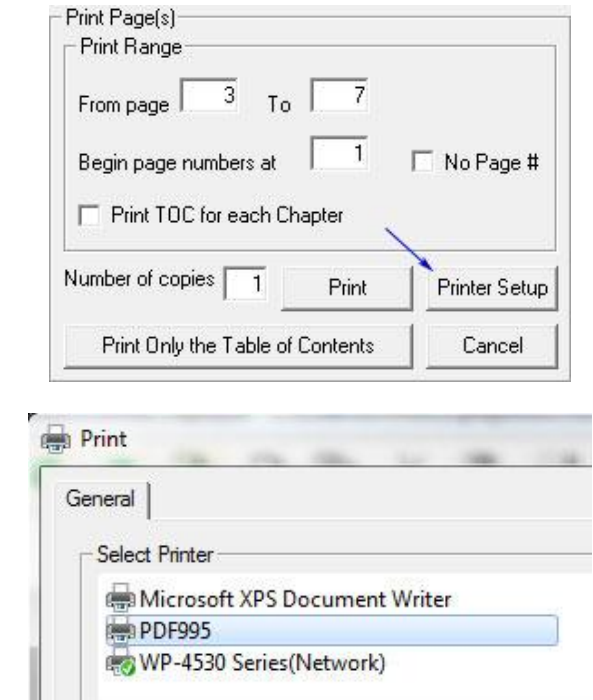

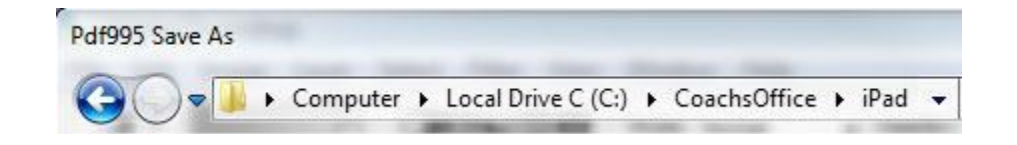